# Other Tweening Types

There are two other types of tweening that Flash provides, SHAPE tweening and CLASSIC tweening.

## Shape Tweening

Shape tweening allows you to animate one shape into another. It operates on objects drawn using tools such as the rectangle, oval or pencil tools. It **does not** work with grouped objects or symbols. To illustrate this we will tween a circle into a rectangle.

### A Setting the Start Shape

1 Load Flash or close the current file and create a NEW FLASH FILE (ActionScript 3.0).

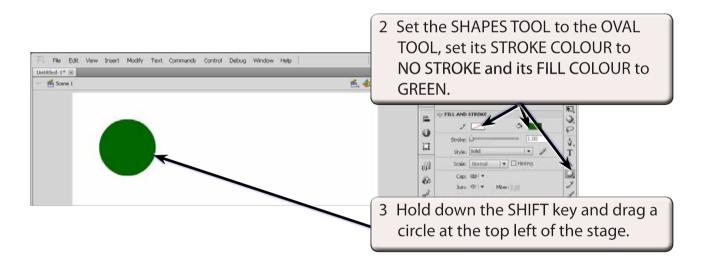

### **B** Setting the End Shape

Let's set a 12 frame animation (0.5 seconds). When changing shape in an animation an extra KEYFRAME needs to be set at the end.

| Image: Second select Image: Second select   Image: Second select Image: Second select   Image: Second select Image: Second select | IMELINE MOTIO | ON EDITO | R |   |   |          |    |    |    |        |   |                                   |
|----------------------------------------------------------------------------------------------------|---------------|----------|---|---|---|----------|----|----|----|--------|---|-----------------------------------|
| panel, display the INSERT menu,                                                                                                   |               |          |   | ١ | 5 | 10       | 15 | 20 | 25 | 30     | 1 | Click in FRAME 12 in the TIMELINE |
| highlight TIMELINE and select                                                                                                    | 🕤 Layer 1     | 1.       |   | • |   | <u> </u> | ~  |    |    | 0.0000 |   | panel, display the INSERT menu,   |
|                                                                                                    |               |          |   |   |   |          |    |    |    |        |   | highlight TIMELINE and select     |
| KEYFRAME to insert a KEYFRAME                                                                                                    |               |          |   |   |   |          |    |    |    |        |   | KEYFRAME to insert a KEYFRAME     |
| (and 11 frames).                                                                                                    |               |          |   |   |   |          |    |    |    |        |   | (and 11 frames).                  |

Chapter

#### NOTE: When a major change is required in the animation (such as inserting a different object), a KEYFRAME rather that a PROPERTY KEYFRAME needs to be used.

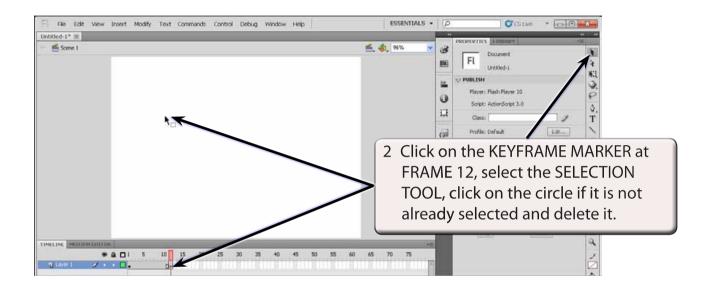

## NOTE: i The KEYFRAME MARKER at FRAME 12 should change to an open dot as there is now no content in the frame. ii The circle is still at FRAME 1.

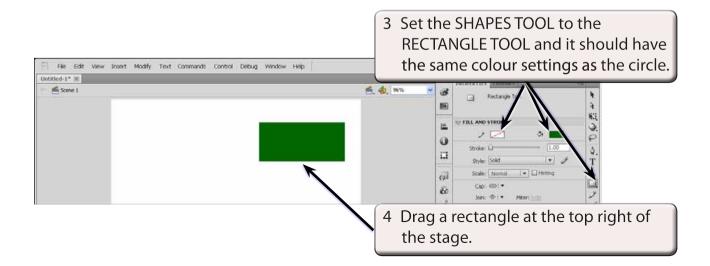

7

## C Setting the Shape Tween

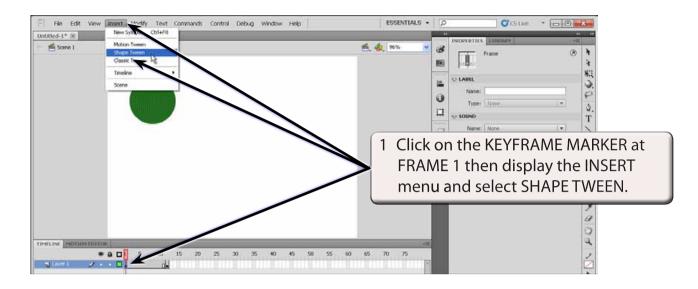

#### NOTE: Notice that the TIMELINE shading has changed to LIGHT GREEN to let you know that a SHAPE TWEEN has been set. A MOTION TWEEN is LIGHT BLUE.

2 Preview the animation and the circle should gradually change to the rectangle.

## D Adjusting Shapes

You can adjust the shapes to produce some interesting effects.

- 1 Click on the KEYFRAME MARKER at FRAME 1.
- 2 Select the SELECTION TOOL and click anywhere on the stage to deselect the circle.

| F File Edit View Insert Modify Text Commands Control Debug Window Help | ESSENTIALS • D CLAR • D C                                                                                                  |
|------------------------------------------------------------------------|----------------------------------------------------------------------------------------------------|
| uncode-1*™                                                             | E, ♣, ₩% ♥ BEOFFTTT'S LIBERARY -8                                                                                          |
|                                                                        | 3 Move the mouse near the bottom<br>right of the circle until an arc is<br>added to the pointer and drag the<br>circle in. |

4 Preview the animation to view the effect.

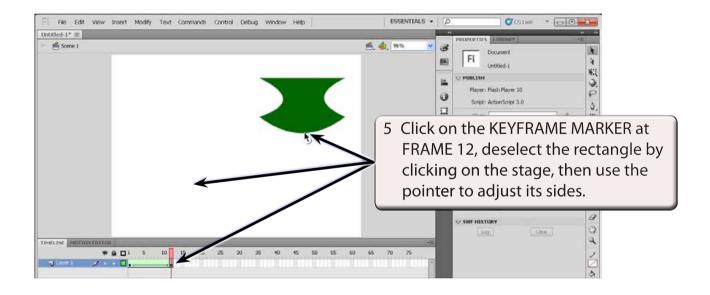

6 Preview the animation to view the effect.